### *Evaluaon & Assessment*  In a Minute **Dallas** Independent **School District**

#### Volume 3, Issue 4: Important Features for the New School Year

1. Hover over a

2. Click the tab.

#### **INSIDE THIS ISSUE**

- Evaluate Tab
- 2013 AEIS Tools
- ACP Module
- 2012-13 SEI Bar Charts
- Destination 2020 Spotlight: STAAR EOC History Rosters

# **Innouncemen**

The Personal Graduation Plan (PGP) module, which highlights at-risk students, is now available on MyData Portal. After signing in to MyData Portal, access this data tool from the *Monitor* menu.

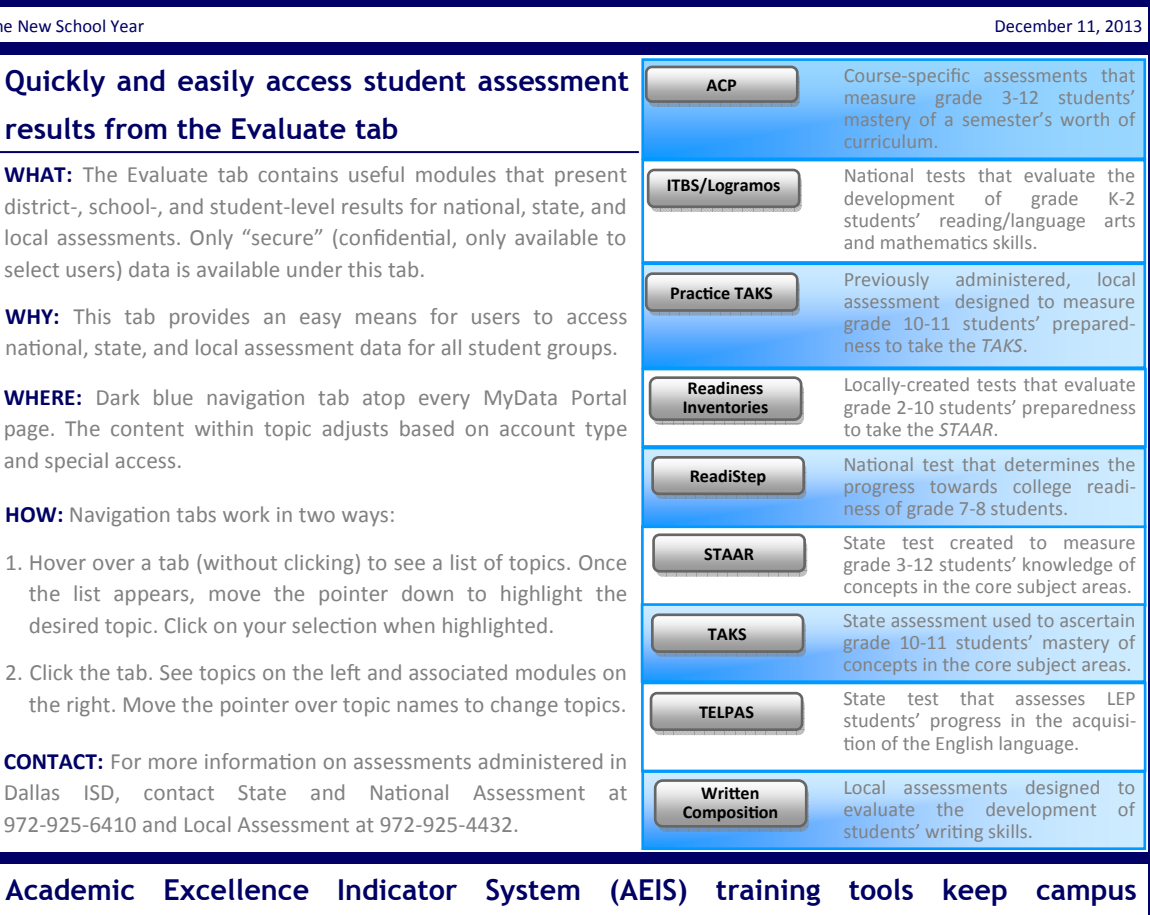

# **administrators up-to-date on new state accountability requirements**

The Academic Excellence Indicator System (AEIS) is the Texas Education Agency's (TEA) accountability system for evaluating Texas schools and districts. Previous iterations of the AEIS used the *Texas Assessment of Knowledge and Skills* (*TAKS*) as the state test of interest. With the introduc\*on of the *State of Texas Assessment of Academic Readiness*  (*STAAR*) in 2012, the AEIS was updated to reflect the new state test. The new state accountability system evaluates schools and districts on four performance indexes: Student Achievement (Index 1), Student Progress (Index 2), Closing Performance Gaps (Index 3), and Postsecondary readiness (Index 4). State- and locally-created state accountability system training documents and performance summaries are available on MyData Portal under the *Monitor* tab. The chart below provides a summary of the available tools.

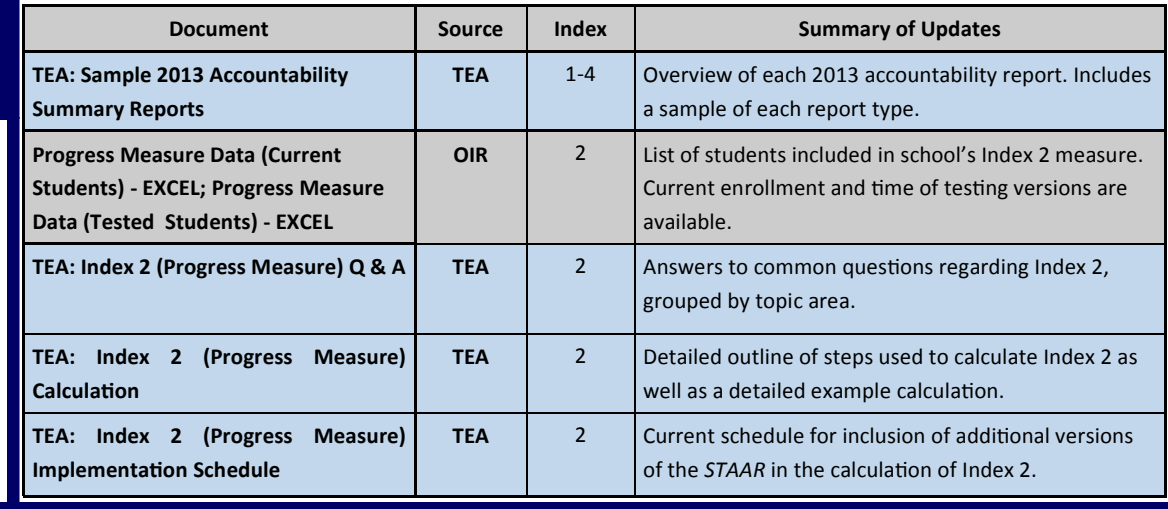

#### **Office of Institutional Research**

3700 Ross Avenue, Box 55

Dallas, Texas 75204

Phone: 972-925-6446

Fax: 972-794-3544

Email: oir@dallasisd.org

**Office of Institutional Research** 

#### Volume 3, Issue 4 Page 2 November 2014 and the MyData Portal In a Minute

## **Gain insight into students' comprehension of course curriculum covered during semester 1 with the ACP module**

**WHAT:** The ACP module provides a summary and comparison of district-, school-, and studentlevel performance on *Assessment of Course Performance* (*ACP*) tests.

**WHY:** This module presents *ACP* data in easy-to-read tables and graphs. The district-created *ACPs* are course-specific assessments that evaluate grade K-12 students' comprehension of material covered during a single semester. *ACPs* are administered in most elementary and secondary courses in the following subject areas: Reading/Language Arts, Mathematics, Social Studies, Science, Health, English as a Second Language (ESL), Languages Other Than English (LOTE), Technology Application, and Fine Arts. *ACP* testing periods occur at the end of the third and sixth six-weeks grading periods.

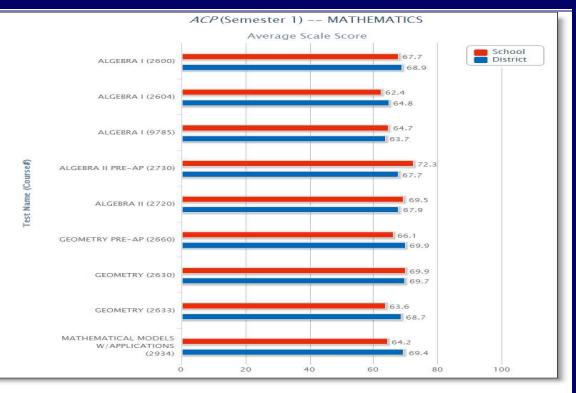

**WHERE:** *Evaluate > ACP* 

**Figure 1. School Summary graph reports the schoolwide performance on each**  *ACP* **administered in a given term .** 

HOW: The *Page Options* and *Roster Options* sections located on the left side allow users to determine the information displayed on the page. Use *Page Options* to filter the information in the adjacent graph by subject area and test year. Click *Chart Type* to view results by average scale score or percent passing. Click *Show Data* Table to compare school and district average scale scores. Use Roster Options to select the enrollment year of interest. Click Change Roster to view results for a specific course or section. Users will then see the performance summary for the selected roster. View student-level results, skill analyses, or item analyses by clicking *Show student data*, *Show content skill*, *Show process skill*, and *Show item analysis*.

**CONTACT:** For more information on the *ACPs*, visit http://benchmark/begin.do or contact Local Assessment at 972-925-4430.

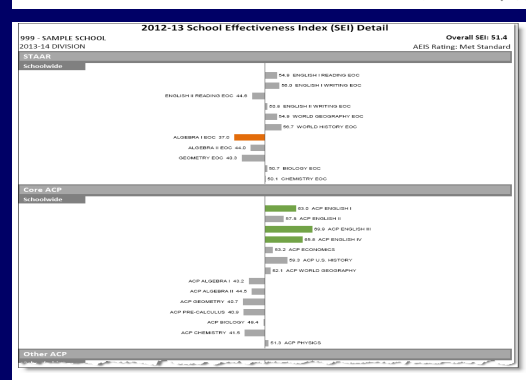

# **The 2012-13 SEI Bar Charts illustrate campus performance on the district's value-added measure of academic performance**

**WHAT:** The 2012-13 SEI Bar Charts highlight performance on each component of the Dallas ISD's valueadded measure of the academic performance of a school's students, the School Effectiveness Indices (SEIs).

WHY: The SEI model is considered to be a fairer alternative to evaluating school performance than absolute measures because it take into consideration known factors over which school personnel have no control, such as socio-economic status, language proficiency, and gender. Principals are able to see how well their students performed on key outcome variables in comparison to similar students across the district. The outcome variables of interest include student performance on state- and district-required tests as well as the school's improvement on other variables that influence student achievement, such as graduation rate and percentage of students.

**Figure 2. The SEI bar chart displays the school's overall and component SEI results.** 

#### WHERE: Public Side: School Improvement > SEIs (School Effectiveness Indices). Secure Side: Improve > SEIs/CEIs (Local Accountability).

**HOW:** On the public side, use the drop-down menu to select the school of interest. To view school comparisons click *2012-13 Summary List*. On the secure side, view school-level results by clicking *2012-13 School SEI Report (bar chart)*.

CONTACT: For more information on the district's value-added model, visit the SEI information page (http://mydata.dallasisd.org/SL/SD/SEI/Default.jsp) or submit questions via the "Ask a question about CEIs" feature (sign-in required).

# **Destination**  $2020$  **Spotlight: Track students' STAAR EOC performance and retest requirements with the STAAR EOC History Rosters**

**WHAT:** The updated STAAR EOC History Rosters present a summary of students' highest level of achievement on each *STAAR EOC* subject test as well as their performance history on *STAAR EOC*  subject tests. Beginning in January, this updated module will reflect the changes to *STAAR EOC* testing and retesting requirements as dictated by House Bill 5.

WHY: This data tool helps principals and other campus instructional leaders to track each student's progress towards completing all *STAAR EOCs* as well as a quick summary of the number of students required to retake one or more of the five required *STAAR EOCs*. Additionally, the ability to filter by subject area and performance level lets users identify specific content areas and subject tests for which supplemental instruction would be beneficial.

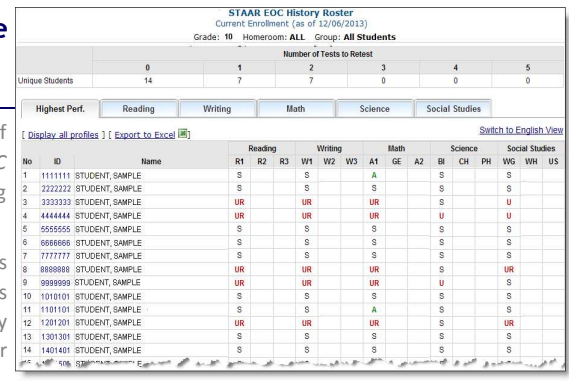

**Figure 3. The "Highest Perf." roster summarizes students' highest level of** 

**achievement on each** *STAAR EOC* **subject test.** 

#### **WHERE:** *Monitor > STAAR EOC History Rosters*

HOW: Click on subject tab at the top of the page to view subject-specific STAAR EOC results. Use Page Options on the left side to select the test, student group, and performance level of interest (ex. Algebra I, Hispanics, and Unsatisfactory (retest required)). To view detailed information about a single student, click on the student's ID number. To view the student profiles of all students in the table, click *Display all profiles*. To export and save the table as an Excel file, click *Export to Excel*. To switch from the default view which contains the updated English tab to the old view which has separate Reading and Writing tabs, click Switch to old Reading/ *Wring view*.

CONTACT: For more information on *STAAR EOCs*, contact State and National Assessment at 972-925-6410.